### **Package Contents**

nido del paquete / Conteúdo da embalagem / nuto della confezione / Комплект поставки / Zawartość opakowania / Paket İçeriği /  $\overline{\mathrm{e}}$ 裝內容物 / 包装内容 / 同梱品 / 패키지 포함 물품

Erste Schritte mit Ihrem Gerät / Se familiariser avec votre appareil / Familiarizándose con su unidad / Familiarizar-se com a unidade / Imparare a conoscere la propria unità / 3Ha Zapoznanie się z jednostką / Cihazınız Hakkında Bilgi Sahibi Olun / 認識您的裝置 (※系統操作溫度 0℃~35℃) / 了解您的设备 (※系统操作温度 0℃~35℃) / ユニットを知る / 기기에 대해 알아보기

Kurzanleitung / Guide de démarrage rapide / Guía de inicio rápido / Guia de início rápido / Guida di avvio rapido / Краткое руководство / Skrócona instrukcja obsługi / Hızlı Başlangıç Kılavuzu / 快速入門使用者手冊 / 快速入门指南 / クイックスタートガイド / 빠른 시작 가이드

### **Getting Familiar with Your Unit**

# **BRIX Ultra Compact PC Kit**

BRIX GB-BRR Ultrakompaktes PC Kit / Kit PC ultra compact BRIX GB-BRR / Kit de PC ultra compacto BRIX GB-BRR / Kit PC BRIX GB-BRR Ultra Compact / Kit per PC BRIX GB-BRR Ultra Compatto / Ультракомпактный ПК BRIX GB-BRR, базовый комплект / Zestaw BRIX GB-BRR Ultra Compact PC / BRIX GB-BRR Ultra Kompakt PC Kiti / BRIX GB-BRR 系列超微型電腦 / BRIX GB-BRR 系列超紧凑型 PC 套件 / BRIX GB-BRR 超小型PCキット / BRIX GB-BRR Ultra Compact PC 키트

### **Quick Start Guide**

### **A) Wireless Module:** How to Safely Remove the Module

**Drahtlosmodul:** Sicheres En�ernen des Moduls / **Module sans fil :** Comment re�rer le module en toute sécurité / **Módulo inalámbrico:** Cómo quitar el módulo de forma segura / Módulo sem fios: Como remover com segurança o modulo / Modulo senza cavi: Come rimuovere il modulo in sicurezza / Беспроводной модуль: Безопасное о **Moduł bezprzewodowy:** Bezpieczne usuwanie modułu / **Kablosuz Modül:** Modül Güvenli Bir Şekilde nasıl Çıkar�lır / **無線模組:**安全移除模組的方式 / **无线模块:**如何安全移除模块 / **ワイヤレスモジュール:**モジュールの安全な取り外し方法 / **무선 모듈:** 모듈을 안전하게 제거하는 방법

### **Support**

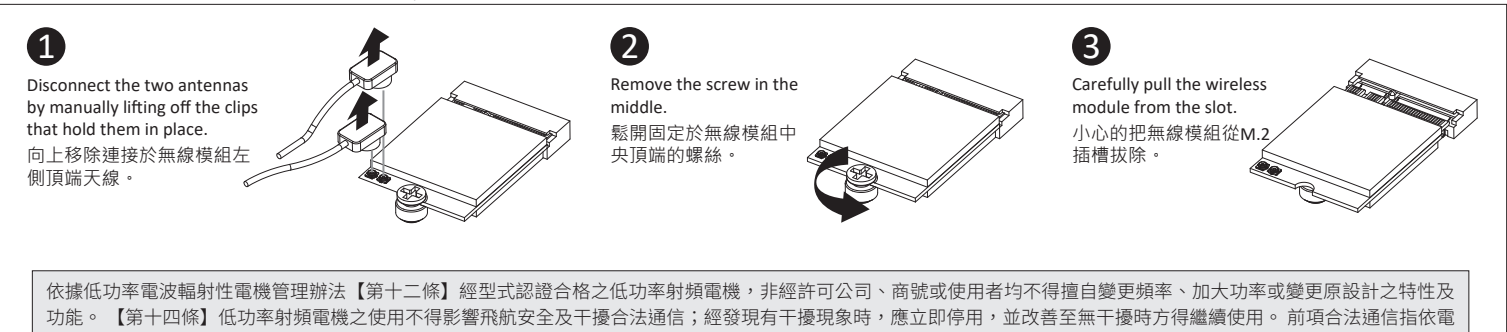

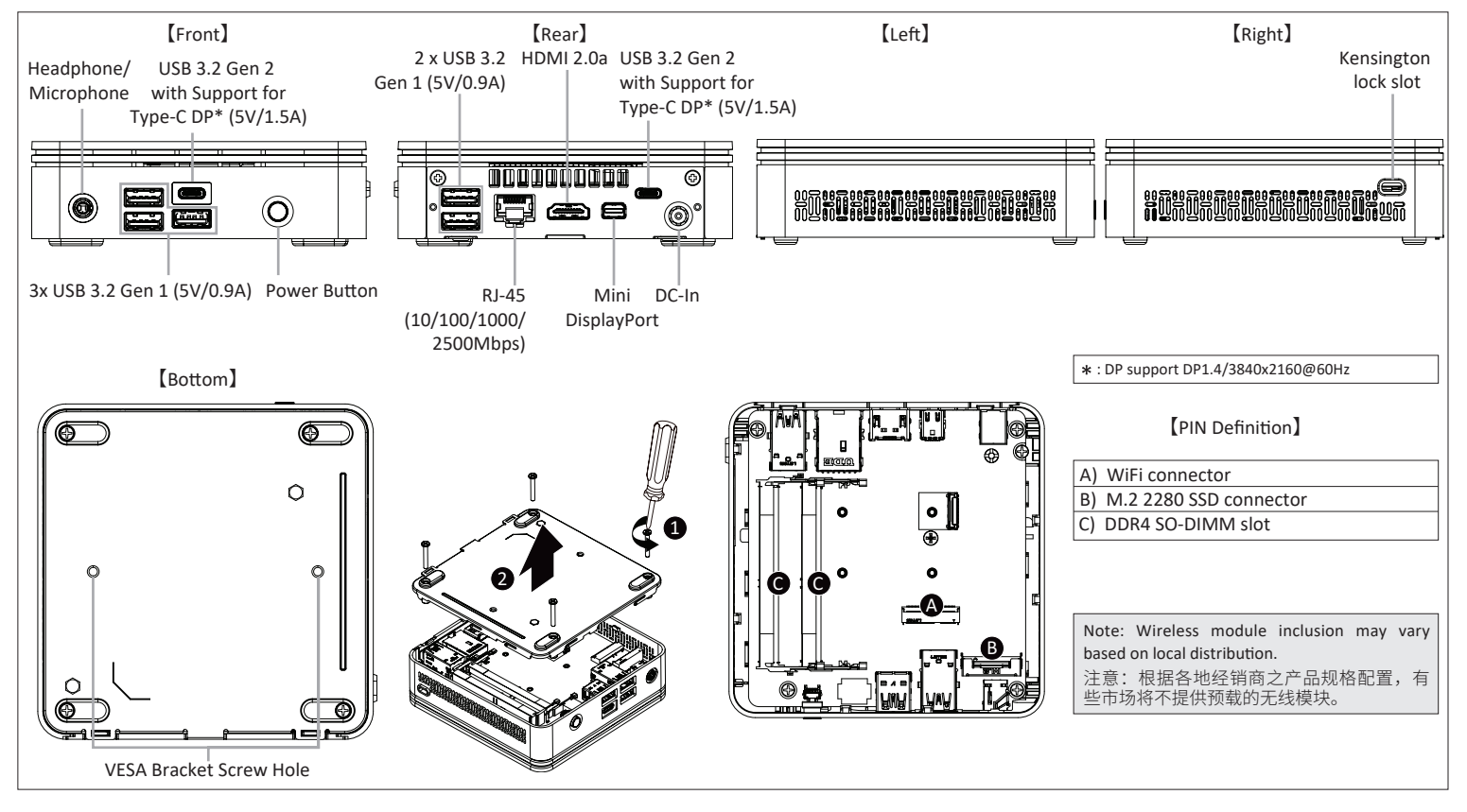

信法規定作業之無線電通信。 低功率射頻電機須忍受合法通信或工業、科學及醫療用電波輻射性電機設備之干擾。」

©2015 GIGABYTE Technology Co., Ltd. All rights reserved. The marks mentioned herein are trademarks or registered trademarks of GIGABYTE Technology Co., Ltd. or its affiliate<br>All other product names mentioned herein are tra All other product names mentioned herein are trademarks or registered trademarks or their respective owners.<br>The terms HDMI and HDMI High-Definition Multimedia Interface, and the HDMI Logo are trademarks or registered trad No.6, Baoqiang Rd., Xindian Dist., New Taipei City 231, Taiwan<br>©2015 GIGABYTE Technology Co., Ltd. All rights reserved. The marks men

http://www.gigabyte.com

electronic equipment, or returned to the supplier

for disposal.

# **GIGABYTE**

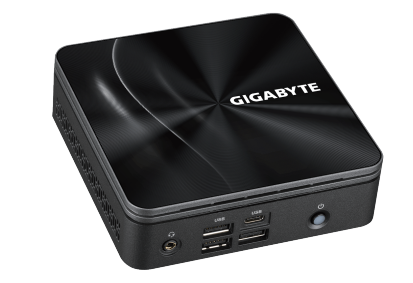

Including interference that may cause undesired opera�on.

技嘉科技股份有限公司 新北市新店區寶強路6號

**GIGA-BYTE TECHNOLOGY CO., LTD.** 

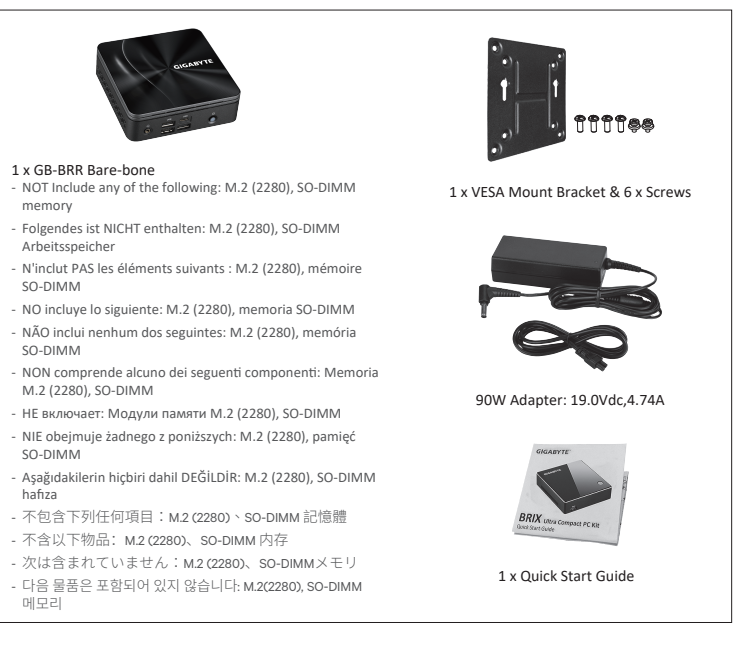

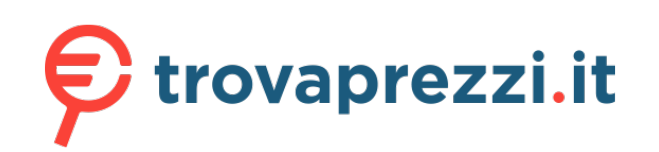

Questo manuale d'istruzione è fornito da trovaprezzi.it. Scopri tutte le offerte per [Gigabyte Brix S](https://www.trovaprezzi.it/desktop/prezzi-scheda-prodotto/gigabyte_brix_s?utm_source=pdf&utm_medium=referral&utm_campaign=pdf_1) [GB-BRR5-4500](https://www.trovaprezzi.it/desktop/prezzi-scheda-prodotto/gigabyte_brix_s?utm_source=pdf&utm_medium=referral&utm_campaign=pdf_1) o cerca il tuo prodotto tra le [migliori offerte di PC Desktop e Workstation](https://www.trovaprezzi.it/prezzi_desktop.aspx?utm_source=pdf&utm_medium=referral&utm_campaign=pdf_1)

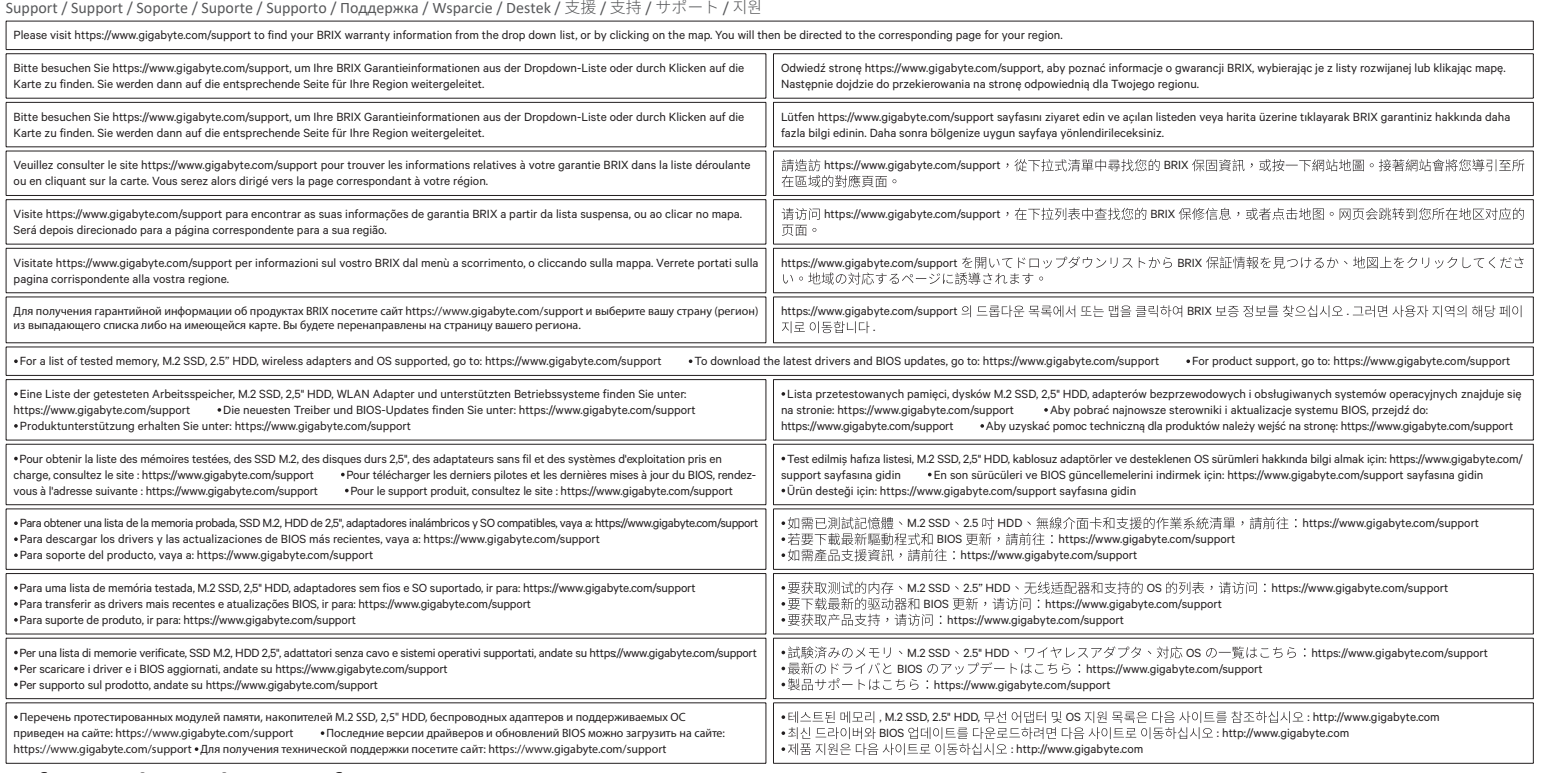

### **Safety and Regulatory Information**

Sicherheit und gesetzliche Bestimmungen / Informations sur la sécurité et la réglementation / Información sobre normativa y de seguridad / Informações de segurança e regulamentares / Informazioni di sicurezza e sui rego

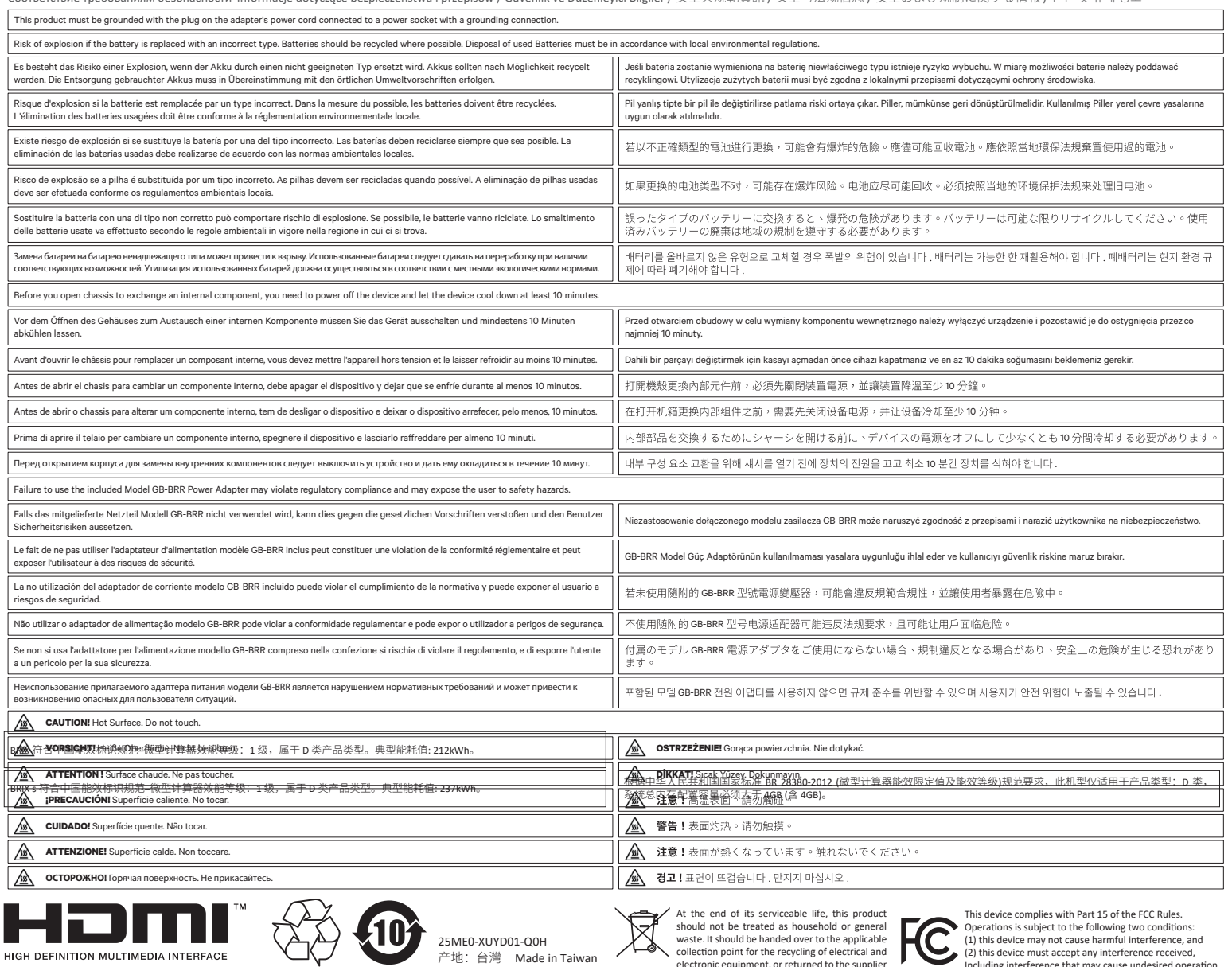

**USB Power On Func�on:** Allows Device Power-on Via USB. Useful When Mounted Behind a Display or TV

USB Power On Funktion / Fonction Démarrage par USB / Función USB Power On Função USB Power On / Funzione USB Power On / Функция USB Power On Opcja USB Power On / USB Güç Açık Fonksiyonu / USB 埠啟動功能

# Select "Chipset" from the menu. 2

USB 接口启动功能 / USB 機器からの電源 ON 機能 / USB 포트를 이용한 전원 켜기

Press "Del" during device start up to enter BIOS. 1

開機後按啟 Del 鍵進入 BIOS 設定畫面。

在 BIOS 主選單選取 "Chipset"。

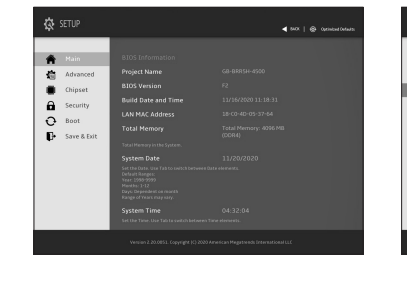

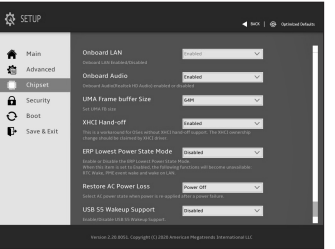

NOTE: 'USB Power On' functionality in Windows requires an additional Windows patch. This is provided on GIGABYTE's official website labeled 'USB Power-On Patch'. Your GIGABYTE BRIX can be powered on via a connected USB device such as a keyboard or mouse, offering greater convenience when mounted behind a display or monitor. 注意:在 Windows 的版本環境下需要額外的應用程式來啟動 "USB Power On" 功能。你可以透過技嘉官網的產品支援與更新下載 "USB Power-On Patch" 來執行。USB Power On 提供了方便的開機功能,使用者可以透過連接到 BRIX 上的 USB 裝置啟動 BRIX;讓安裝於顯示器後方的 BRIX 更方便使用。

Manually configure "USB S5 Wakeup Support" settings to "Enable". 進入 Chipset 的 USB S5 Wakeup Support 選項,手動控制將其 "Enable"。

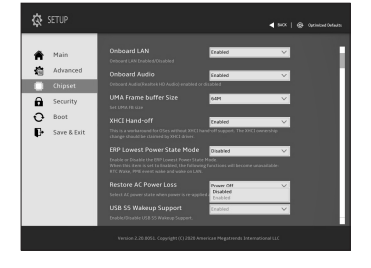

M.2 SSD: Installation der M.2 2280 SSD / SSD M.2 : Comment installer le SSD M.2 2280 / SSD M.2: Como instalar el SSD M.2 2280 / M.2 SSD: Como instalar o M.2 2280 SSD / SSD M.2: Come installare l'SSD M.2 2280 / M.2 SSD: Установка модуля M.2 2280 SSD / M.2 SSD: Instalacja dysku SSD M.2 2280 / M.2 SSD: M.2 2280 SSD nasil Yüklenir / M.2 SSD : M.2 2280 SSD 安装方式 / M.2 SSD: 如何安装 M.2 2280 SSD / **M.2 SSD:**M.2 2280 SSDのインストール方法 / **M.2 SSD:** M.2 2280 SSD 설치 방법

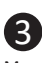

Press F4 to Save and Exit. 按啟 F4 存儲設定並離開 BIOS 選單重新 開機。

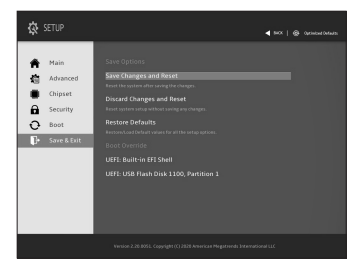

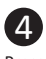

### **B) M.2 SSD:** How to Install the M.2 2280 SSD

**Arbeitsspeicher Installa�on:** SO-DIMM DDR4 / **Installa�on de la mémoire :** SO-DIMM DDR4 / **Instalación de la memoria:** SO-DIMM DDR4 / **Instalação de memória:** SO-DIMM DDR4 / **Installazione della memoria:** SO-DIMM DDR4 / **Установка модулей памяти:** SO-DIMM DDR4 / **Instalacja pamięci:** SO-DIMM DDR4 / **Ha�za Yüklemesi:** SO-DIMM DDR4 / **安裝記憶體:**SO-DIMM DDR4 / **内存安装:**SO-DIMM DDR4 / **メモリインストール:**SO-DIMM DDR4 / **메모리 설치:** SO-DIMM DDR4

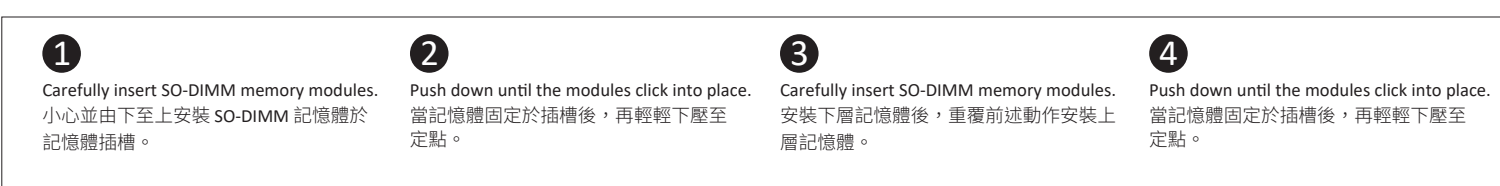

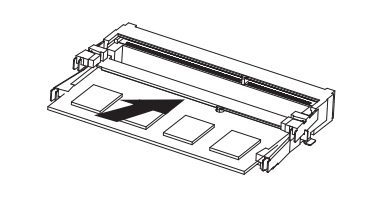

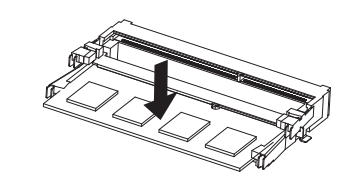

2

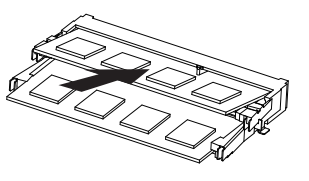

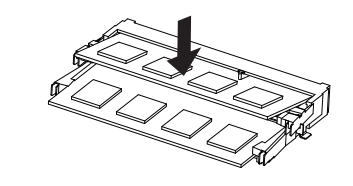

Attach the VESA mounting plate to the rear of a compatible display using the screws provided. 安裝隨附的 VESA 支撐架於支援 VESA 支撐架的電腦螢幕 或電視機後背。

 $1$  3 Attach the screws provided on the underside of the BRIX S. 安裝隨附的 VESA 支撐架螺絲於 BRIX 底部。

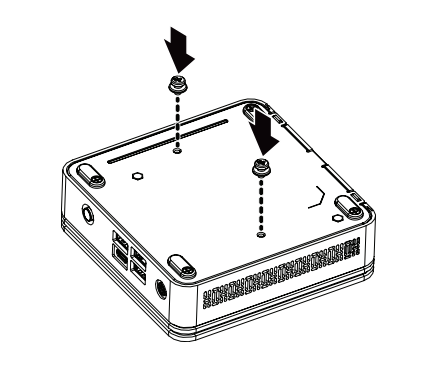

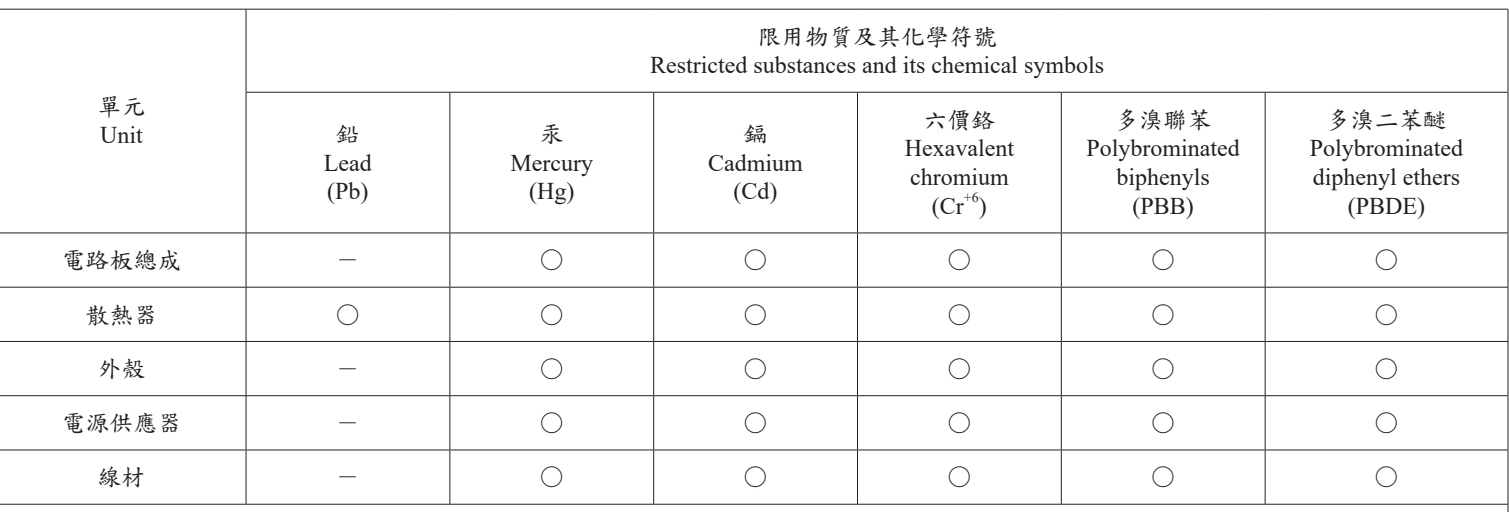

備考 1. " 超出 0.1 wt %" 及 " 超出 0.01 wt %" 係指限用物質之百分比含量超出百分比含量基準值。 Note 1: "Exceeding 0.1 wt %" and "exceeding 0.01 wt %" indicate that the percentage content of the restricted substance exceeds the reference percentage value of presence condition.

備考 2. "○"係指該項限用物質之百分比含量未超出百分比含量基準值。

Note 2 : " ○ " indicates that the percentage content of the restricted substance does not exceed the percentage of reference value of presence.

備考 3. " - " 係指該項限用物質為排除項目。

Note 3: The "−" indicates that the restricted substance corresponds to the exemption.

## **VESA Bracket**

VESA Halterung / Support VESA / Soporte VESA / Suporte VESA / Staffa VESA / Kpoнштейн VESA / Wspornik VESA / VESA Braketi / VESA 支架 / VESA 支架 / VESAブラケット / VESA 브래킷 NOTE! VESA screws: Length 5.0 mm with M3 type screws, Metal enclosure with bottom side.

> The BRIX s can now be mounted by sliding the device into place.

將已安裝 VESA 支撐架螺絲的 BRIX 插入 VESA 支撐架的滑 軌孔,向下壓至定位點後即可固定。

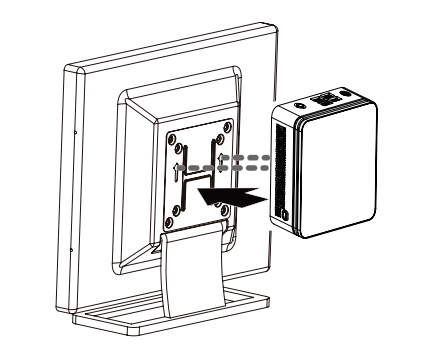

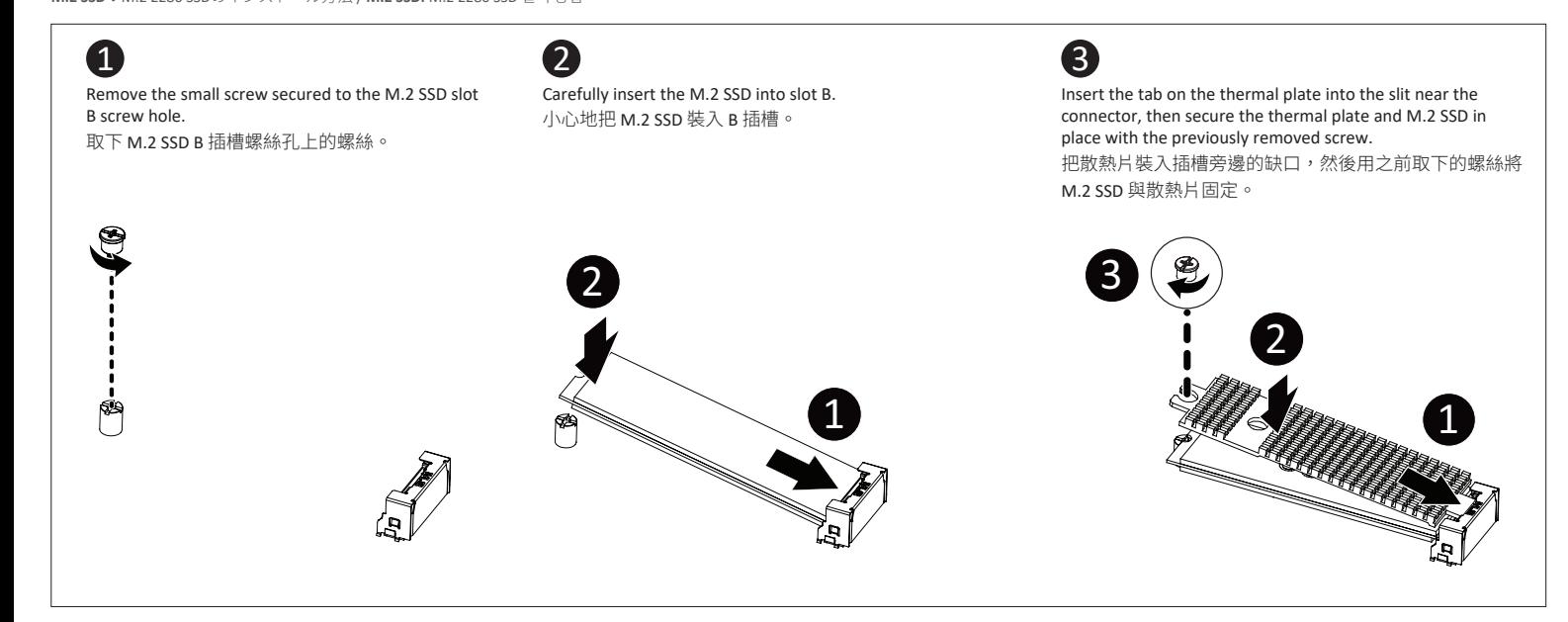

## **C) Memory Installation: SO-DIMM DDR4**